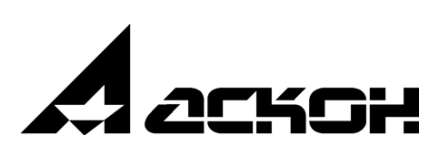

# **Модуль: Интеграция с КОМПАС-График Руководство пользователя**

# **Введение**

Модуль работает в системе Pilot-ICE и решает следующие задачи:

- Автоматизированное заполнение основных надписей штампов листов чертежей данными из обозревателя проекта (Наименование проекта, комплекса, шифр, стадия, разделы, и др.)
- Автоматизированная публикация листов чертежей в формат электронного документа XPS с заполнением атрибутов карточек созданных документов.

## **1. Работа с модулем**

Предварительно, проектировщик создает в КОМПАС-График чертежи. Геометрия размещается на листах посредством Видов (используется базовый функционал КОМПАС-График)

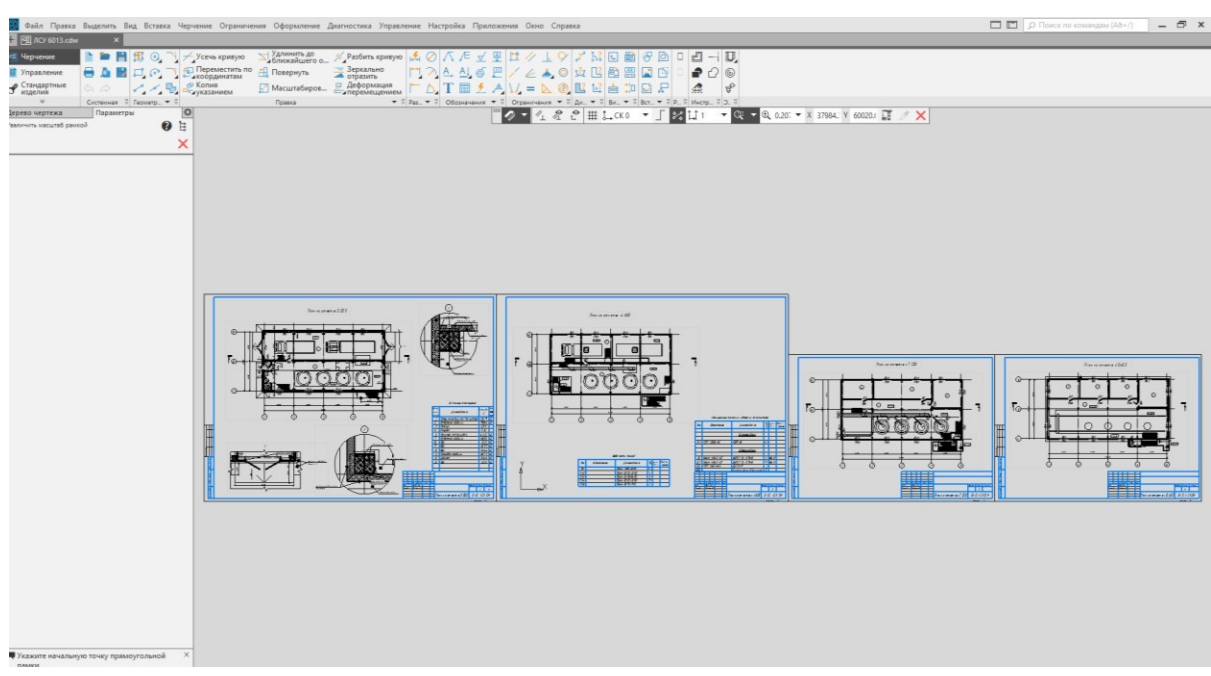

Рис.1.1.1 – Разработанный файл с чертежами

Файл размещаем на Storage и дальнейшая работа с ним будет производиться там.

## **1.1 Работа с основной надписью**

1. На листах можно заполнить уникальные для каждого листа данные (Наименование чертежа, ФИО и роли подписантов). Общие данные будут переданы из структуры проекта (рис.1.1.2). Сохраним файл.

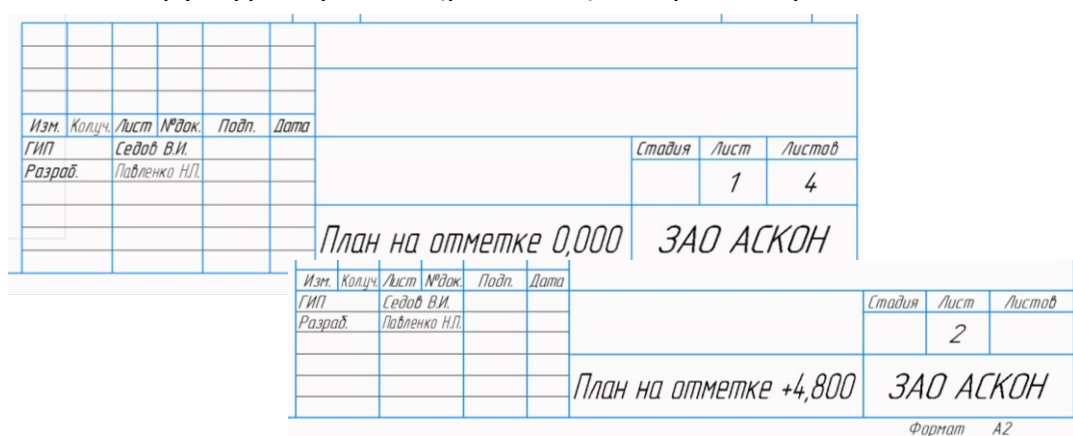

Рис.1.1.2 – Заполнение основной надписи

2. Переходим на Storage. Отправим изменения на Сервер (рис.1.1.3).

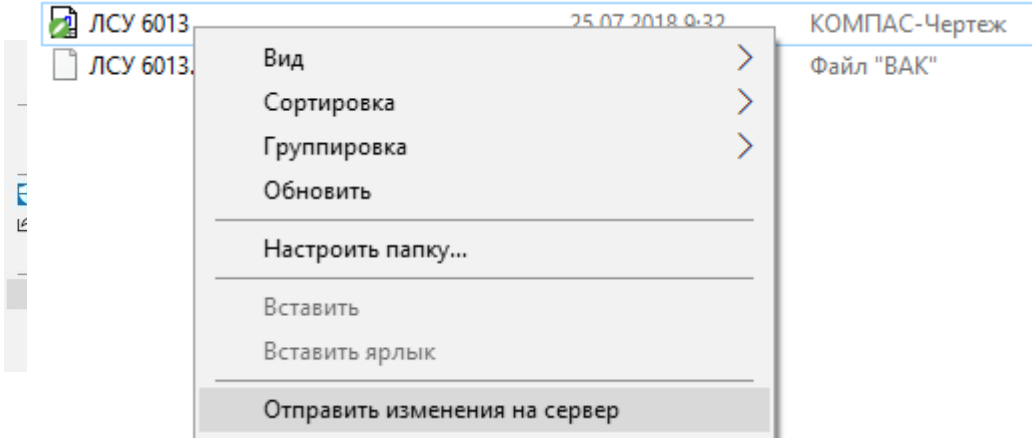

Рис.1.1.3 – Отправка изменений на сервер

Правой кнопкой мыши вызовем контекстное меню – **Команды КОМПАС – Передать данные в файл КОМПАС** (рис.1.1.4)

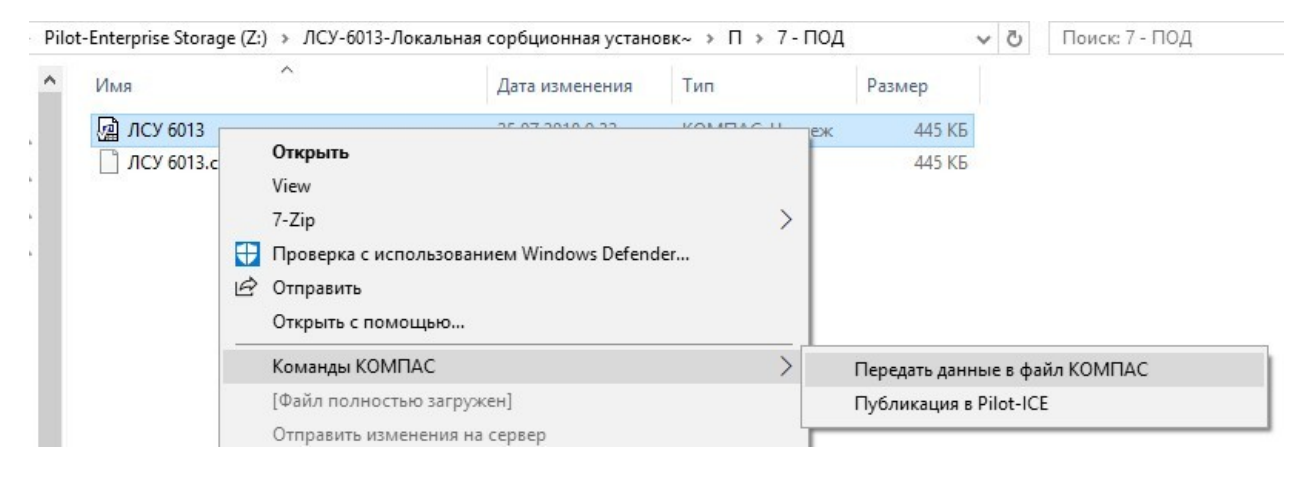

Рис.1.1.4. Команды модуля для работы с файлами КОМПАС

Откроется окно прогресса обновления данных в файле (рис.1.1.5)

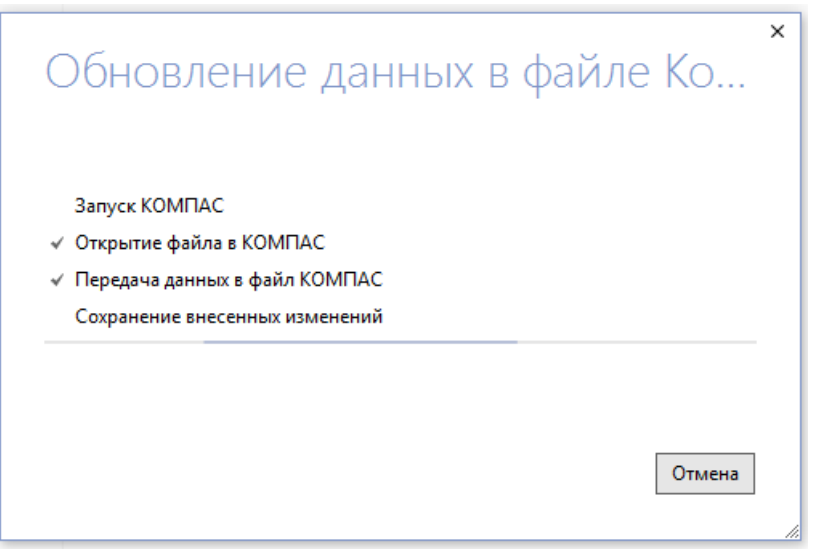

Рис.1.1.5. Обновление данных в файле

### 3. Общие для всех листов файла данные из Pilot-ICE будут перенесены во все листы чертежей (рис.1.1.6).

Р. ЛСУ-6013 - Локальная сорбционная установка - Седов В. И. - Администрация г. Новый Уренгой Проектная документация - П 0.1 - Состав проектной документации (скрытый) 1 - Пояснительная записка 2 - Схема планировочной организации земельного участка **В** 3 - Архитектурные решения 4 - Конструктивные и объемно-планировочные решения 5 - Сведения об инженерном оборудовании, о сетях инженерно-технического обеспечения, перечен • 6 - Проект организации строительства 7 - Проект организации работ по демонтажу объектов капитального строительства ЛСУ-6013.ПОД Локальная сорбционная установка Изм. Кол.уч. Лист М<sup>о</sup>док. Подп. Дата ГИП Седов В.И. Стадия Лист Листов Разраб. Павленко Н.П. П  $\mathcal I$ 4 План на отметке 0,000 **3AO ACKOH** Формат  $A<sub>2</sub>$ 

Рис.1.1.6 Штамп с общей информацией из структуры проекта

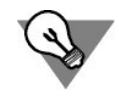

Если какие-то данные отсутствовали в проекте (Наименование здания, сооружения), их можно заполнить вручную на первом листе, на остальных появятся автоматически.

#### Модуль: Интеграция с КОМПАС-График. Руководство пользователя

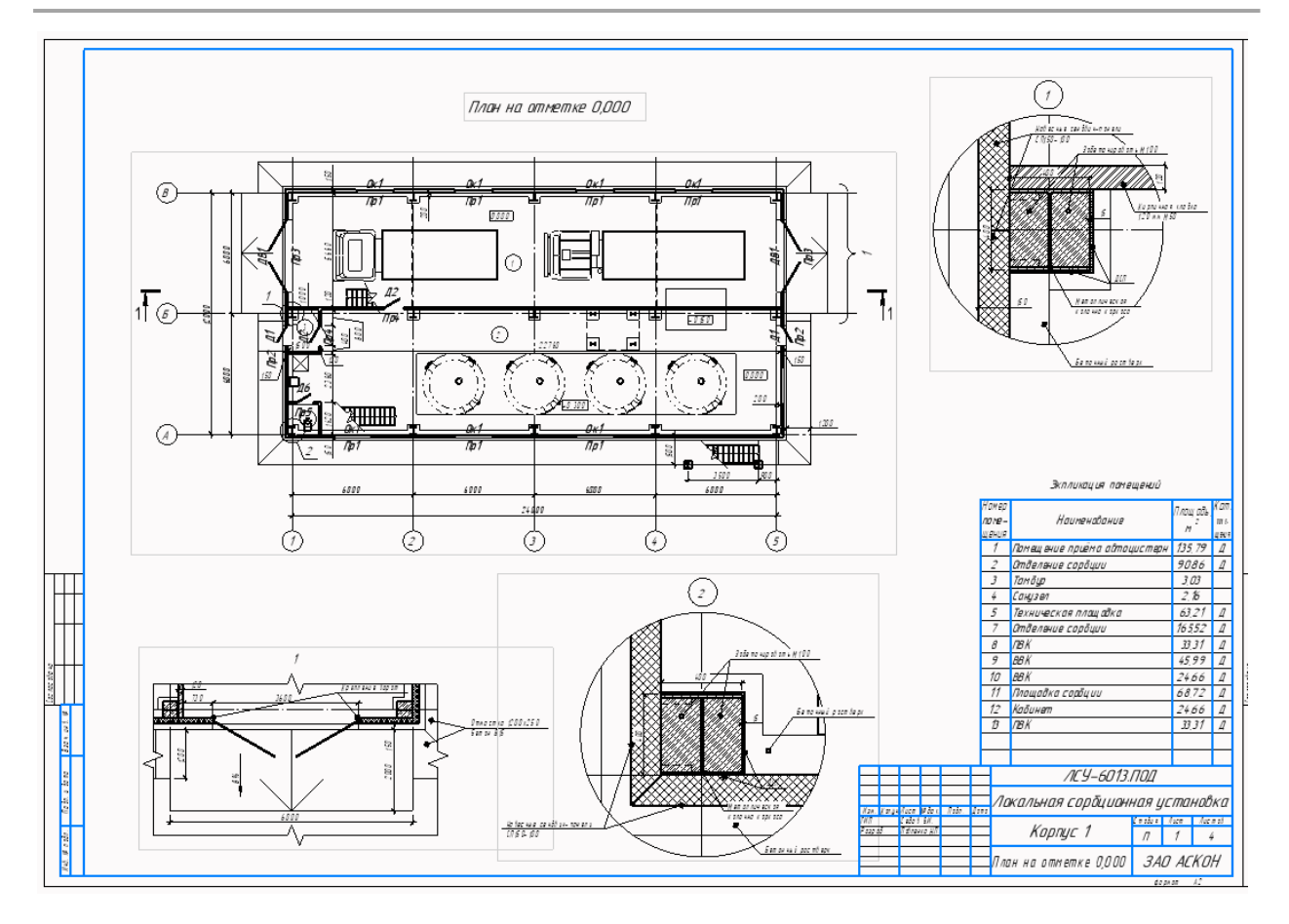

Рис.1.1.7 Лист чертежа с заполненной основной надписью

# **1.2 Публикация чертежей в Pilot-ICE**

1. Сохраняем чертеж. Перейдем на Storage и отправим на сервер актуальную версию (рис.1.2.1)

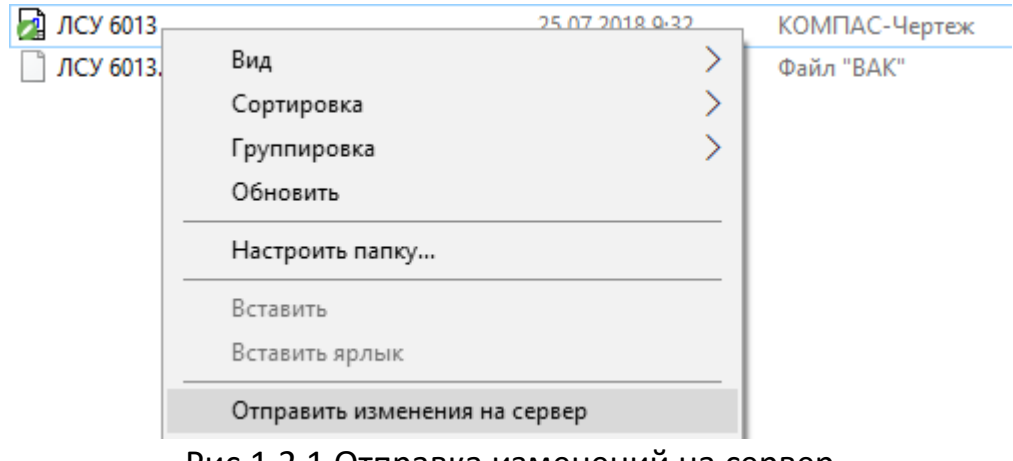

Рис.1.2.1 Отправка изменений на сервер

2. Правым щелчком мыши на файле вызовем контекстное меню выберем **Команды КОМПАС – Публикация в Pilot-ICE** (рис.1.2.2)

#### Модуль: Интеграция с КОМПАС-График. Руководство пользователя

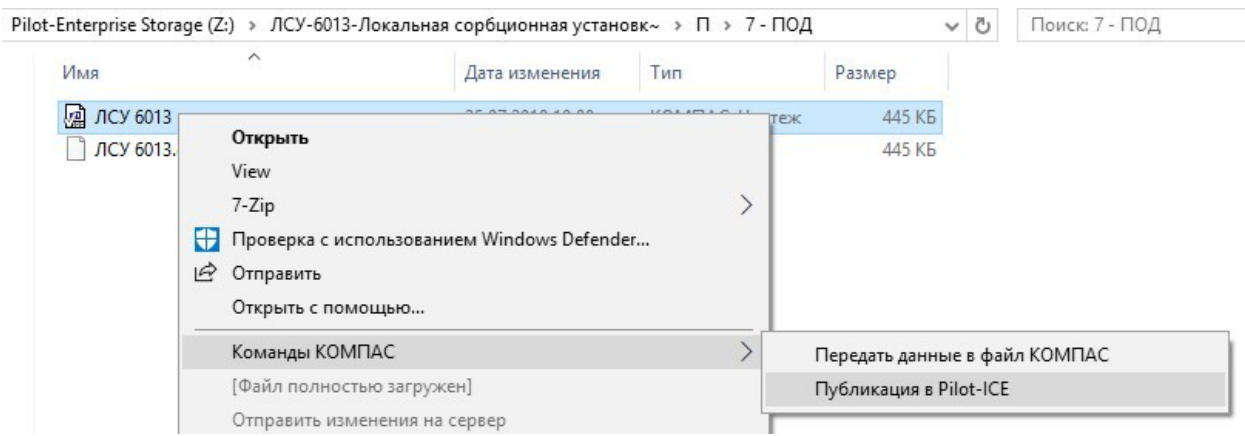

Рис.1.2.2. Команда публикации листов чертежей

3. Откроется окно выбора листов для публикации (рис.1.2.3.). Укажем листы, которые необходимо опубликовать и нажмем **Создать**

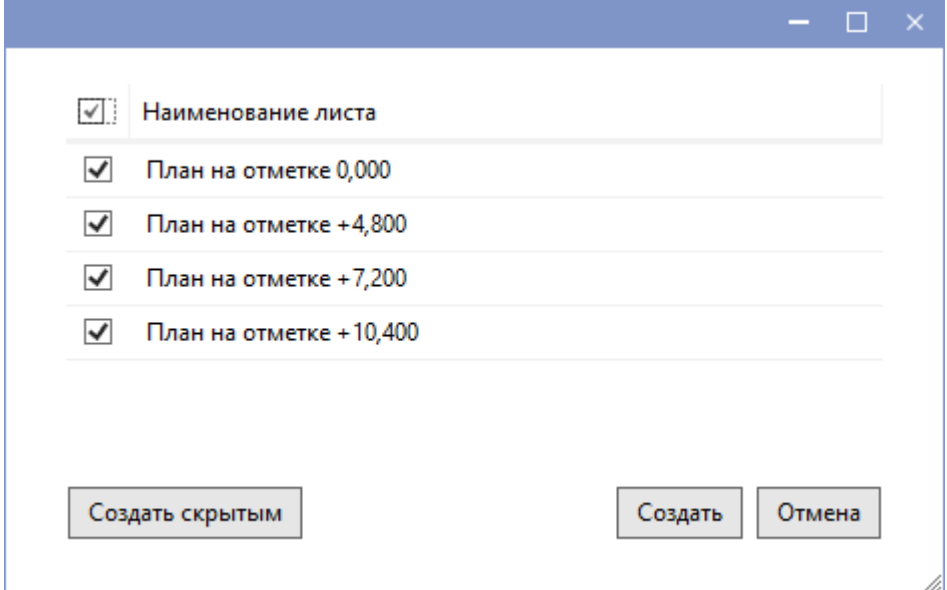

Рис.1.2.3 Выбор листов для публикации

4. В открывшемся окне обозревателя проектов Pilot-ICE потребуется указать в структуре проектов местоположение размещения электронных документов.

В результате будут опубликованы выбранные листы чертежей, сформирована связь между электронными документами и исходным файлом (рис 1.2.4)

#### Модуль: Интеграция с КОМПАС-График. Руководство пользователя

![](_page_7_Picture_1.jpeg)

Рис.1.2.4. Опубликованные листы чертежей в обозревателе проектов

У каждого электронного документа, информацией из основной надписи, будет заполнена карточка (рис.1.2.5.)

![](_page_7_Picture_48.jpeg)

Рис.1.2.5. Карточка электронного документа

### **2. Техническая поддержка и сопровождение**

Настоящим ООО «АСКОН-Системы проектирования» (ИНН: 7801619483) (по тексту Правообладатель или Разработчик), являющееся производителем и правообладателем программного обеспечения системы Pilot (включая все программные компоненты, библиотеки и приложения) (далее также ПО), подтверждает достоверность предоставляемой о программе информации и соответствие программного обеспечения требованиям постановлений Правительства РФ от 16 ноября 2015 г. № 1236, а также дополнительным требованиям, предусмотренным постановлением от 23 марта 2017 г. № 325 "Об утверждении дополнительных требований к программам для электронных вычислительных машин и базам данных, сведения о которых включены в реестр российского программного обеспечения, и внесении изменений в Правила формирования и ведения единого реестра российских программ для электронных вычислительных машин и баз данных", приведенным в п.п. 16 и 17, в частности:

- Программа может быть установлена и использована на всей территории РФ, не имеет ограничений, в том числе, лицензионных, для работы, в том числе на территории Крыма и Севастополя.
- Программа обеспечена гарантийной поддержкой со стороны правообладателя. К технической поддержке не привлекаются организации, находящихся под контролем иностранных юридических или физических лиц.
- Программа не имеет принудительного обновления и управления из-за рубежа, в том числе не использует элементы программного кода из репозиториев, находящихся вне территории РФ.
- Программа позволяет осуществлять модернизацию силами российских компаний, не находящихся под контролем иностранных юридических или физических лиц, на территории РФ.
- Программа не осуществляет несанкционированную передачу информации, включая технологическую, в том числе производителю.

#### **Техническая поддержка.**

Техническая поддержка систем Pilot (включая все программные компоненты, библиотеки и приложения) зависит от типа используемой лицензии и осуществляется по действующим правилам предоставления технической поддержки, оговоренным на интернет-сайте службы технической поддержки Правообладателя support.ascon.ru.

Способы оказания технической поддержки:

 Через личный кабинет Конечного пользователя на сайте технической поддержки на интернет-портале http://sd.ascon.ru (сервис ServiceDESK -

система автоматизации работы службы поддержки пользователей (далее СПП) (раздел доступен после регистрации). Для предоставления доступа к личному кабинету необходимо предоставить контактные данные лица или группы лиц, которые будут отвечать за связь с СПП и будут зарегистрированы в системе ServiceDESK;

- По электронной почте СПП: support@ascon.ru;
- По телефонам: 8 (800) 700-00-78 (бесплатно по России), 8 (812) 703-39-34.
- Через Интернет-конференцию пользователей (Форум пользователей): http://forum.ascon.ru.

Правообладатель осуществляет гарантийное сопровождение системы Pilot в течение 1 (Одного) календарного года с момента правомерной передачи постоянной лицензии программного обеспечения. Для временной лицензии, лицензии предоставляемой как Пакет обновления или Лицензионный платеж за пакет обновления гарантийное сопровождение осуществляется в течение срока действия соответствующих лицензий. Полный объем прав и ограничений использования программным обеспечением приведен в лицензионном соглашении с правообладателем, подписываемом пользователем в момент инсталляции программы (выбор Пользователем пункта «Я принимаю условия Лицензионного соглашения» при установке ПО и нажатие на кнопку «Далее» означает безоговорочное согласие Пользователя с условиями Лицензионного соглашения с Пользователем) (далее – лицензионное соглашение).

Типы лицензий:

- Постоянная лицензия (или полнофункциональная постоянная лицензия) — полнофункциональная лицензия, не ограниченная по времени использования, предоставляется Правообладателем на безвозвратной основе на весь срок действия исключительных прав на условиях лицензионного соглашения.
- Временная лицензия (или полнофункциональная временная лицензия) — полнофункциональная лицензия, ограниченная по времени использования, предоставляется Правообладателем на срок свыше одного месяца на условиях лицензионного соглашения.
- Лицензия, обозначенная как Лицензионный платеж за пакет обновления (далее ЛП), предоставляется для каждой имеющейся лицензии программного обеспечения и дает право на все обновления, выпущенные Правообладателем в период действия ЛП, а также гарантийное сопровождение в течение этого срока. Срок действия указывается в договоре или соглашении с правообладателем и/или его правомочными представителями. Срок окончания действия ЛП указывается Правообладателем в лицензионном файле. По истечении указанного периода ЛП может быть продлен путем приобретения нового ЛП на необходимый срок.

В гарантийное сопровождение входят:

- Прием, учет и анализ замечаний и пожеланий по работе программного обеспечения, которые в дальнейшем могут быть использованы и инкорпорированы в программное обеспечение, в том числе в формате обновления;
- Устранение выявленных ошибок и неисправностей, делающих невозможным использование полезных свойств программного обеспечения (блокирующих ошибок);

Техническая поддержка уровня «гарантийная» оказывается в следующем режиме:

![](_page_10_Picture_200.jpeg)

Сервисы, предоставляемые в рамках уровней технической поддержки:

![](_page_10_Picture_201.jpeg)

![](_page_11_Picture_106.jpeg)

Ошибки в программе фиксируются в служебной закрытой системе управления требованиями Правообладателя, а потом исправляются.

Правообладатель обязуется предоставлять по запросу подробную информацию о модификациях приобретенных версий программного обеспечения, появлении новых версий и новых компонентов.

ООО «АСКОН-Системы проектирования» ИНН 7801619483 Тел.: (812) 703-39-34.

Почтовый адрес: 199155, РФ, г. Санкт-Петербург, а/я 4.

Web-сервер: www.ascon.ru. Web-сервер технической поддержки: support.ascon.ru. E-mail технической поддержки: support@ascon.ru. E-mail: info@ascon.ru.

За дополнительной информацией, разъяснениями относительно положений Соглашения и по иным вопросам, связанным с использованием системы Pilot, Вы можете обратиться по адресу: pravo@ascon.ru.